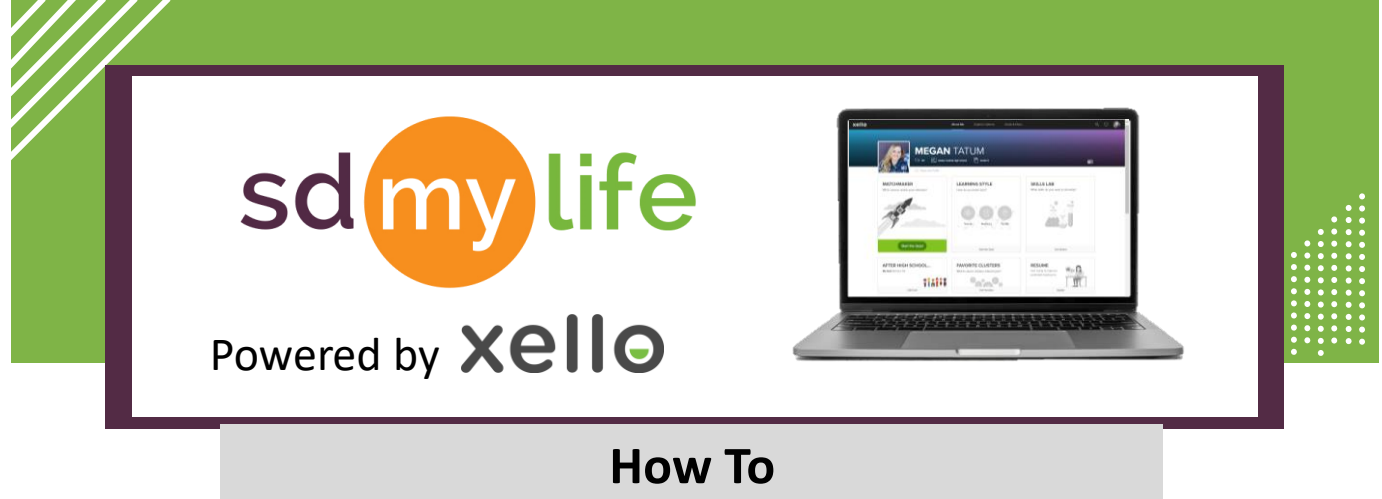

## **Create a Temporary Password**

## **Option 1: From the educator account:**

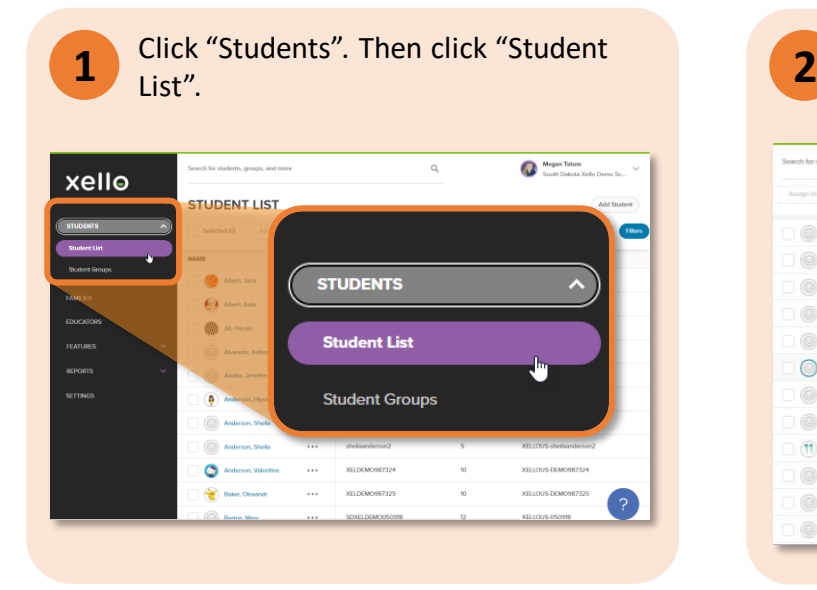

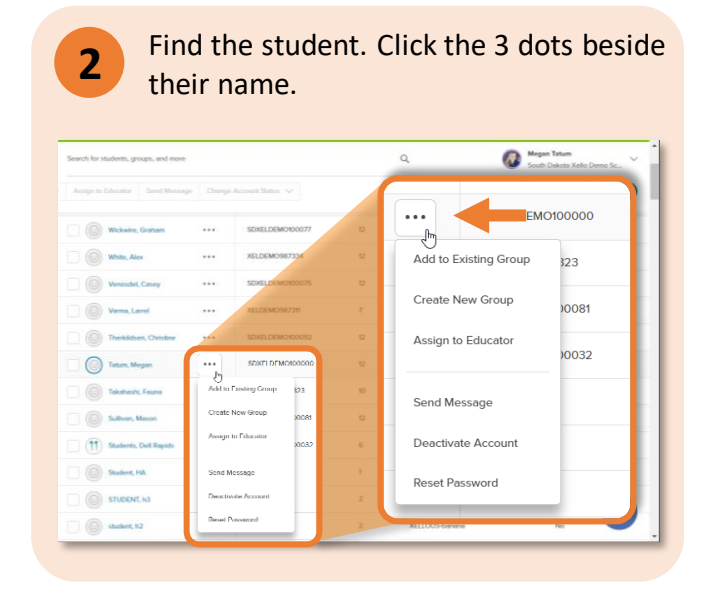

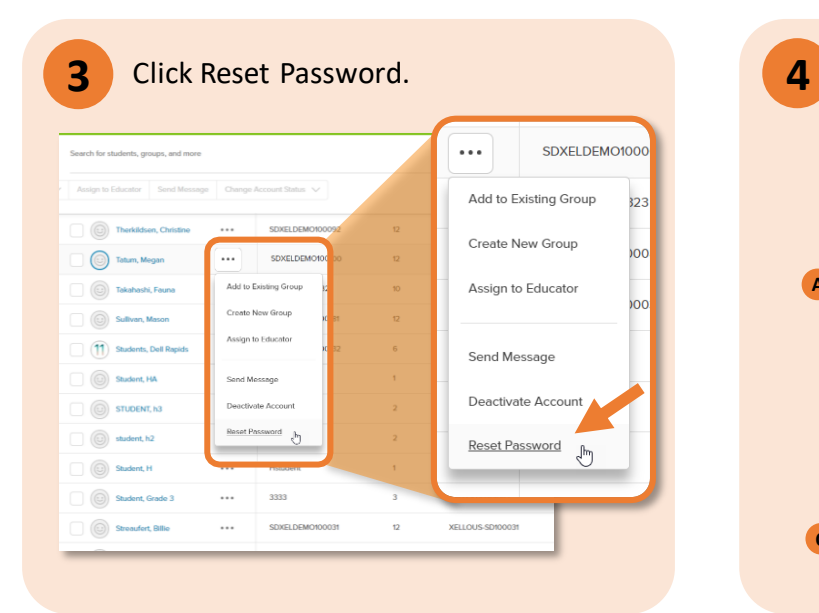

Click "OK". Copy temporary password. Click "Got it!".

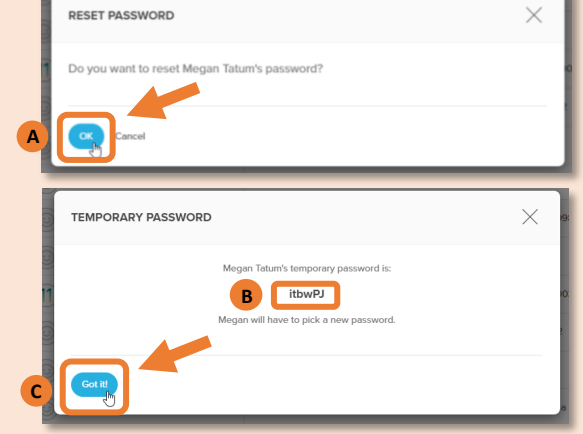

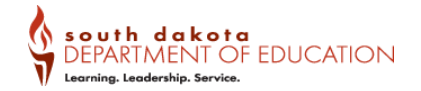

# **https://sdmylife.com**

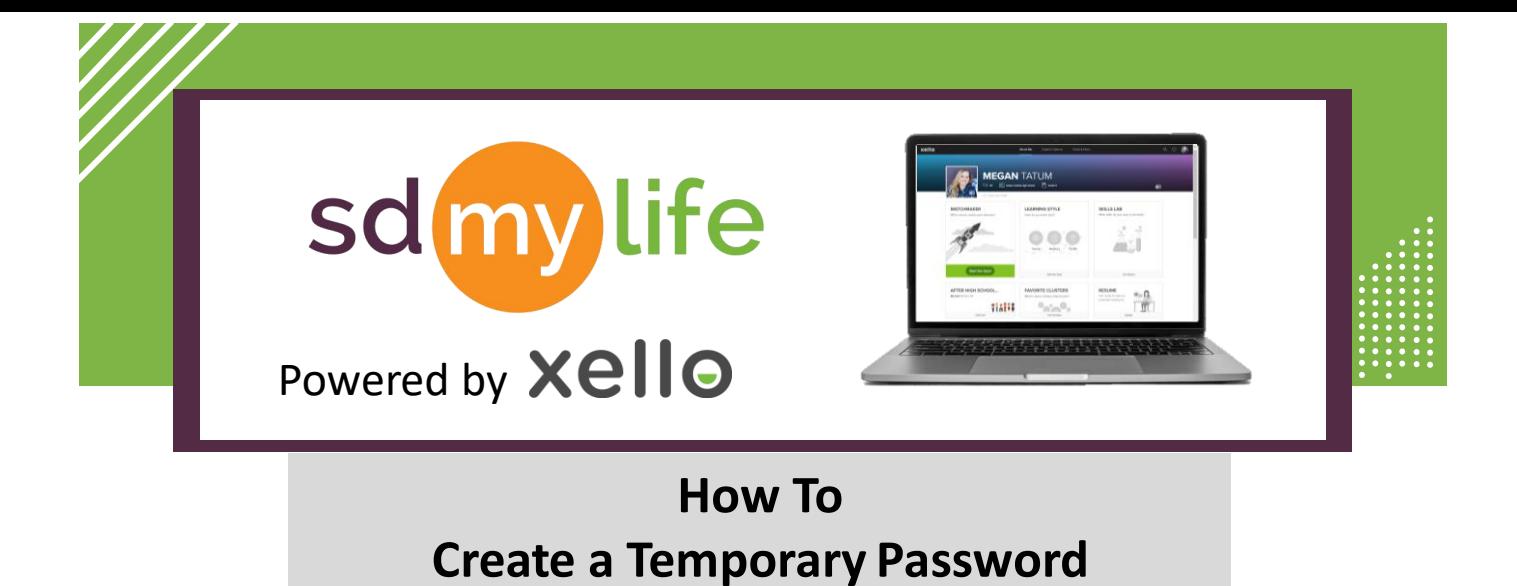

### **Option 2: From the educator account:**

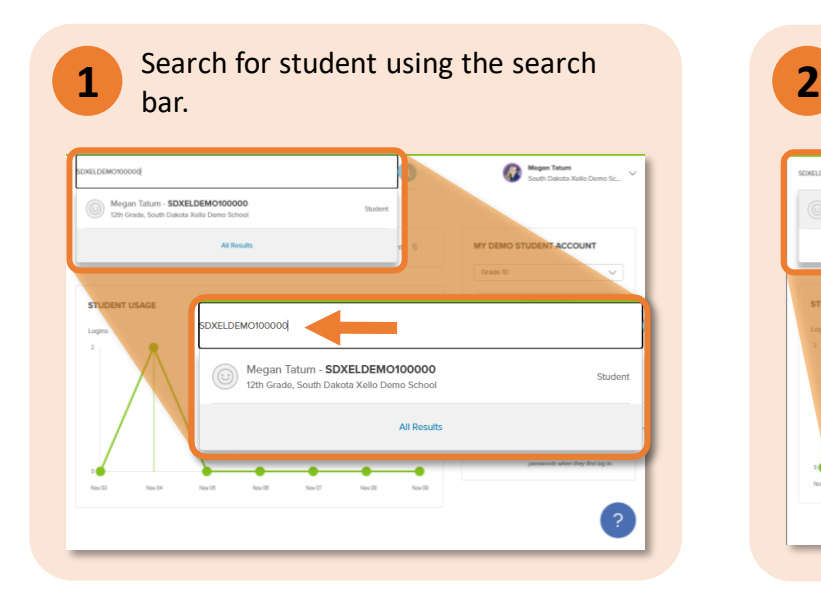

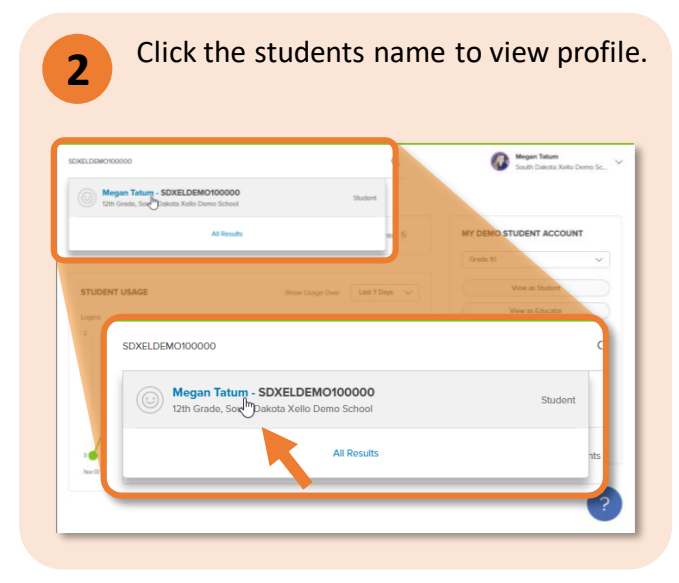

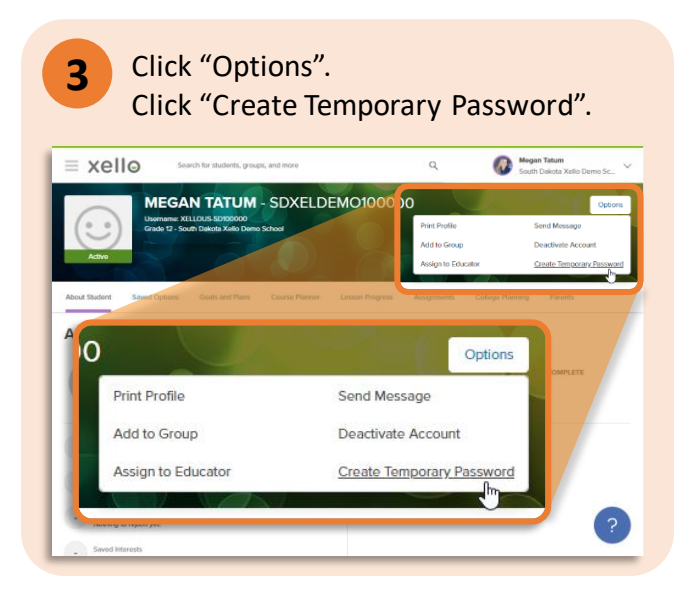

#### **4** Copy temporary password. Click "Got it!".

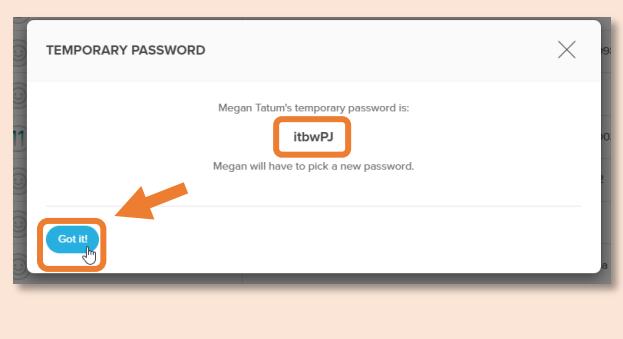

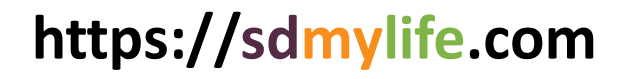

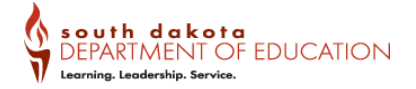